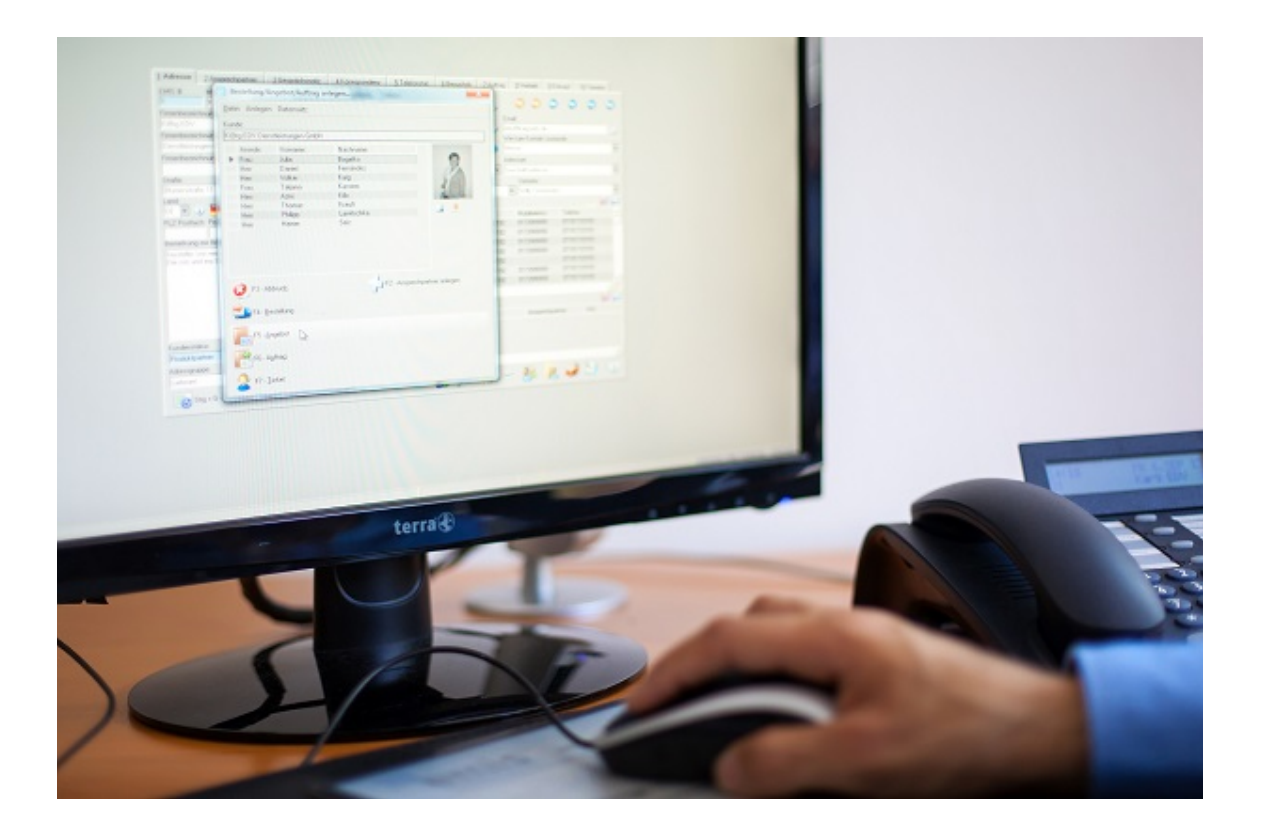

# emis.sicherheitsupdate 2020

Sehr geehrte Damen und Herren,

das große emis.sicherheitsupdate 2020 steht mit vielen neuen Features, Programmverbesserungen und Fehlerbehebungen ab sofort für Sie zur Verfügung.

# emis - Sicherheitsupdate 2020

Wir haben die vergangenen Monate genutzt und für emis ein großes Sicherheitsupdate entwickelt. Dieses neue Update beinhaltet folgende neue Features:

- Update aller Reports auf die aktuelle Crystal-Reports Version.
- Update aller Clients auf die aktuelle Crystal-Reports-Runtime.
- Update Ihrer Windata 8 installation auf die aktuelle Windata 9 Version.(optional) Achtung: Ab emis-Version 2020.1.1 unterstützt emis nur noch WinData-Version 9.X ältere Versionen werden nicht mehr von emis unterstützt!
- Installation der aktuellen emis.version.
- Umstellung von FrizFax auf PDFs (optional)

Die Installation dieses Update wird nach Aufwand zu unseren derzeit gültigen Stundensätzen abgerechnet.

### Neue emis KI-Suche

Vergessen Sie das umständliche/ langwierige Suchen nach Firmen, Ansprechpartnern, Orte, usw. in unterschiedlichen Feldern.

Mit der neuen KI-Suche haben Sie die Möglichkeit schnell und einfach die Ansprechpartner, die Sie für Ihre Arbeit benötigen, zu finden.

Der Vorteil dieser Funktion ist, dass eine KI (künstliche Intelligenz) im Hintergrund arbeitet, welche die Anzahl der Suchanfragen zu einem Ansprechpartner dokumentiert und die am häufigsten ausgewählten Ansprechpartner oben anzeigt.

Die KI-Suche finden Sie im emis.crm unter der Option F2 - Suche, im Feld EMIS # und an vielen anderen Stellen in emis. Nach dem Start befindet sich der Fokus im Eingabefeld der Suche.

Hier können Sie Suchbegriffe eingeben wie:

- emis-Nummer
- Kundennummer
- Lieferantennummer
- Firmenbezeichnung 1-3
- Matchcode
- PLZ
- Ort
- Straße
- Adressgruppe
- Anrede
- Vorname
- Nachname
- Telefon
- Telefax
- Stamm-Rufnummer
- Mobiltelefon
- E-Mail
- URL

Diese Begriffe können auch mehrfach, getrennt durch ein Leerzeichen, in das Eingabefeld eingegeben werden. Um die Suche zu starten, erfolgt dies entweder mit der Schaltfläche F6 - Suche starten, der Taste F6 oder der Enter-Taste. Nun finden Sie, einen oder mehrere Suchergebnisse.

Wählen Sie den gewünschten Eintrag aus und drücken Sie auf F4 - Weiter. Sie sehen in der Tabelle auch stets den Ansprechpartner, wodurch eine zusätzliche Ansprechpartnerauswahl entfällt.

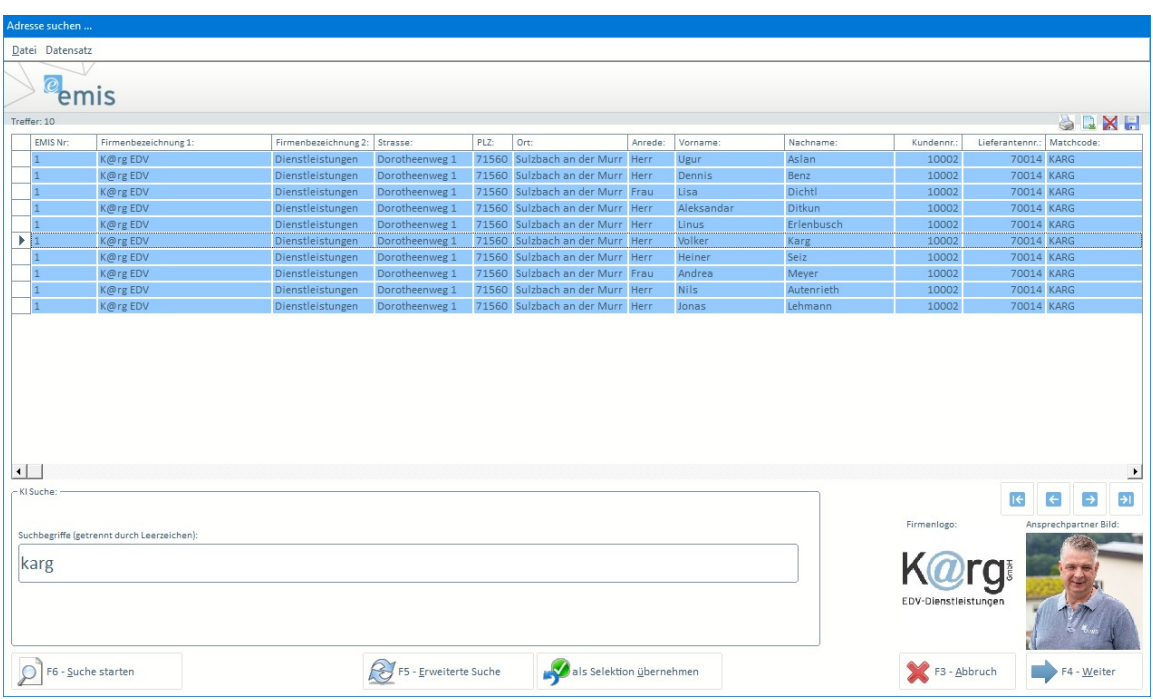

# OCR-Erkennung in PDF-Dokumenten (Text-Erkennung)

Alle eingescannten und archiverten Dokumente werden analysiert und der Text wird als Klartext in emis abgespeichert, so dass Sie zukünftig eine Volltext-Suche in emis durchführen können.

## W10-Auswahlmenü

Es wurde ein neues Auswahlmenü, welches unter anderem mit einem neuen Design und besserer übersicht glänzt, integriert. Stellen Sie sich Ihre eigenen Informationen als Widgets (z.B. Ansicht von E-Mails oder Termine) zusammen, sodass Sie immer die wichtigsten Informationen direkt im Blick haben.

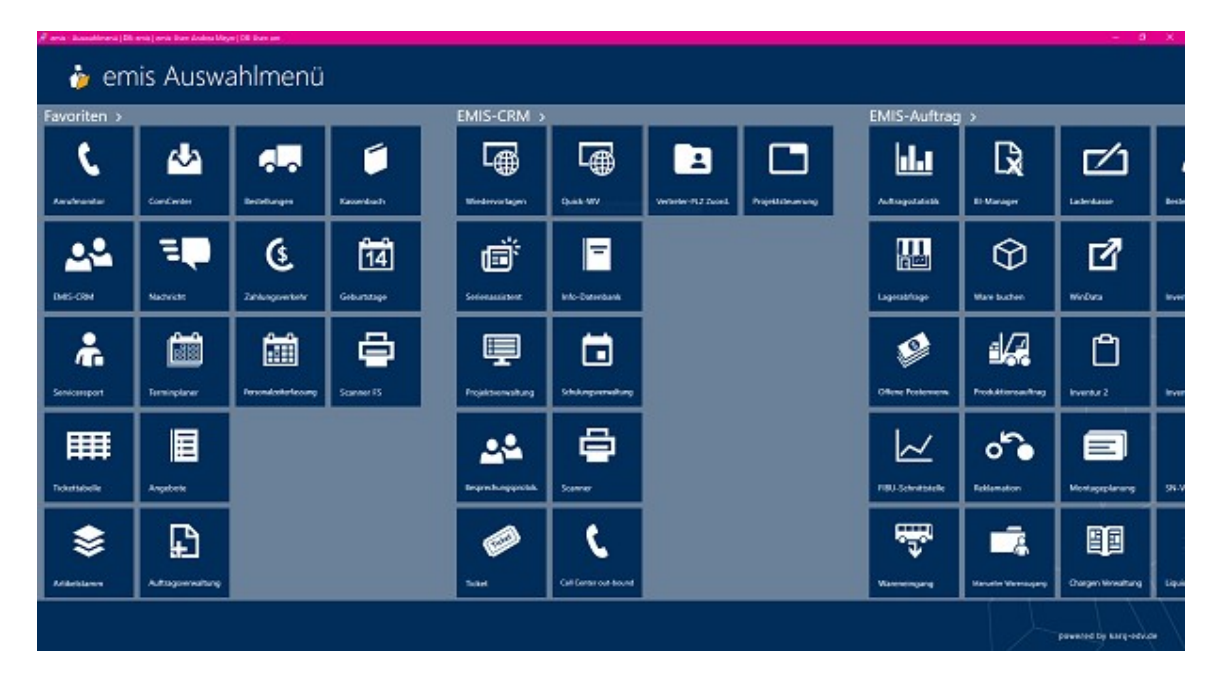

## Wählen Sie Ihr eigenes emis.design aus

In emis stehen Ihnen in der Anmeldemaske ab sofort vier unterschiedliche Designs in acht verschiedenen Farben zur Verfügung. Wählen Sie sich Ihr Lieblingsdesign aus und sichern es mit einem Klick auf die Diskette ab.

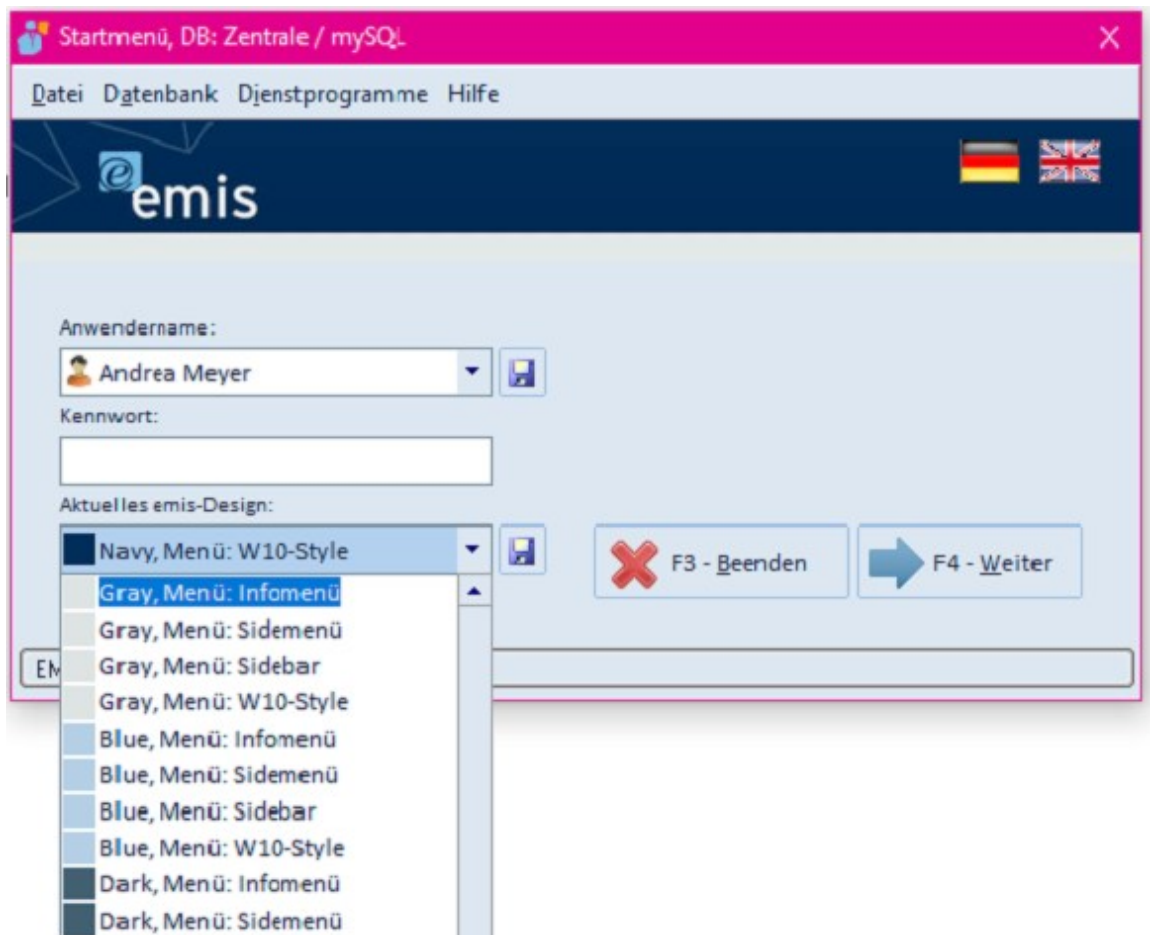

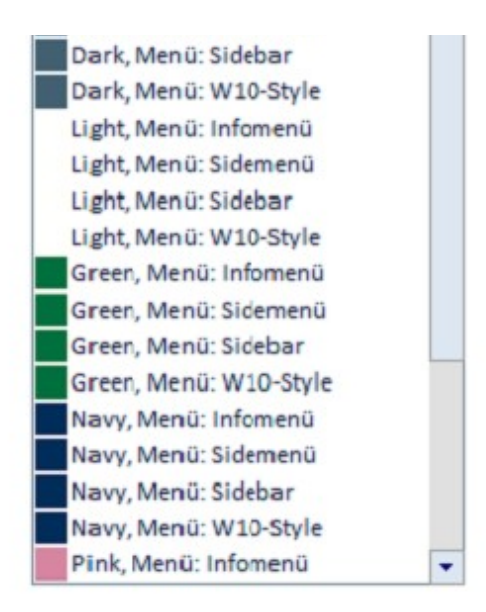

### Mailto-Funktion

Mailto-Funktion - es ist nun möglich, emis als Standard-Mailprogramm in Windows zu hinterlegen, wodurch man, z. B. aus dem Browser (per Mailto-Link), direkt eine E-Mail über emis versenden kann.

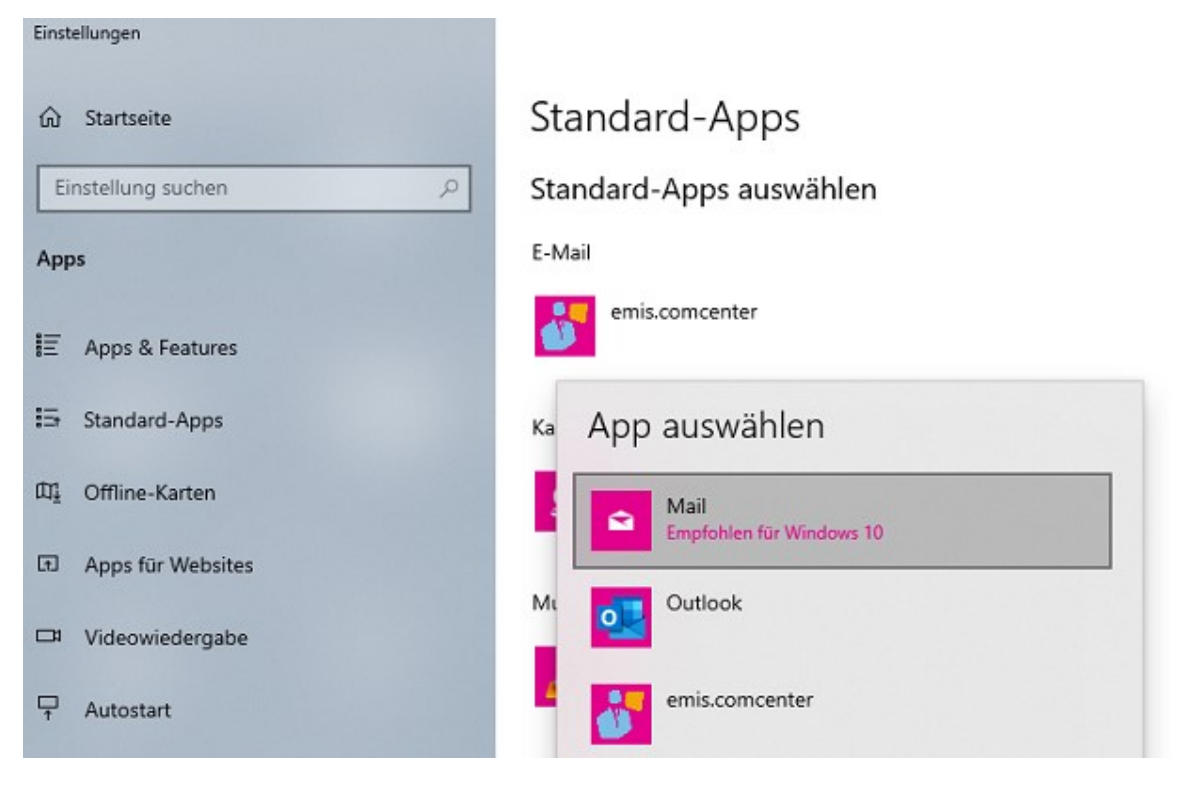

### Einbinden von 2D-Barcodes auf Dokumenten

NEU - mit dem neuen emis Update können Sie 2D-Barcodes auf den Belegen generieren und andrucken lassen.

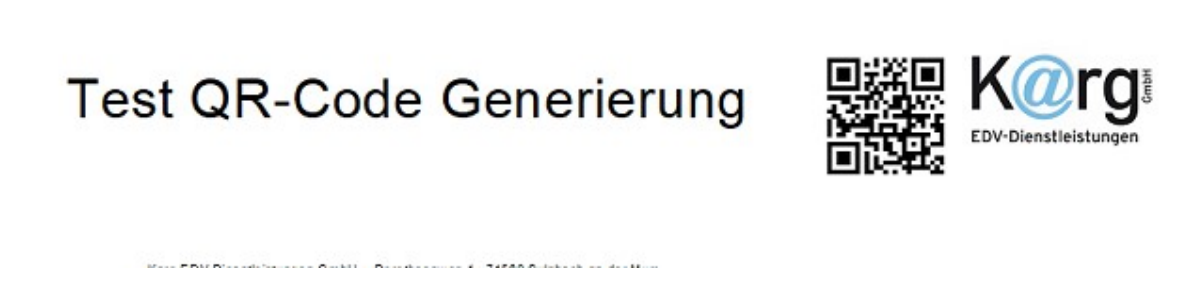

#### Zeitgesteuerte Reports

Mit emis können sie sich Ihre Reports (z. B. Zeiterfassung, Urlaubs/ Stundenübericht) automatisch, nach einem bestimmten zeitlichen Ablauf, als pdf erstellen und sich als E-Mail zusenden lassen.

#### windata-Implementation

In emis 2020.1 wurde die Software windata noch besser integriert, um die Abläufe zwischen den Programmen für Sie noch einfacher zu gestalten. Des Weiteren verwendet windata nun eine professionelle Datenbank, die unter anderem eine erhöhte Sicherheit und Performance bietet.

### Standardbelege in neuem Design und Layout

Alle Standardbelege wurden vom Design und Layout überarbeitet und optimiert.

#### emis Anbindung an die neue DPD Schnittstelle

Mit emis 2020.1 wurde die neue Schnittstelle aus dem Hause DPD integriert.

#### emis Anbindung an die neue GLS-Schnittstelle

Mit emis 2020.1 wurde die neue Schnittstelle aus dem Hause GLS integriert.

Unsere Vertriebsmitarbeiter stehen Ihnen für weitere Fragen bzw. für eine Terminvereinbarung gerne zur Verfügung.

Mit freundlichen Grüßen

 $\int_{\mathcal{D}}$ ller læ

Geschäftsführer

Karg EDV-Dienstleistungen GmbH

Dorotheenweg 1 71560 Sulzbach Deutschland

+49 7193 4869910 info@karg-edv.de http://www.karg-edv.de CEO: Volker Karg Register: Amtsgericht Stuttgart, HRB 271769 Tax ID: DE229002684